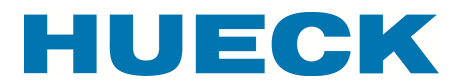

# **Programmbeschreibung** (Stand: 07.10.2011)

# **Bestimmung des Wärmedurchgangskoeffizienten U<sup>w</sup> nach DIN EN ISO 10055 - 1 bzw. DIN V 4108 - 4**

#### **1. Auswahl der Elementgeometrie**

Beim Öffnen des Programms erscheint beim ersten Mal

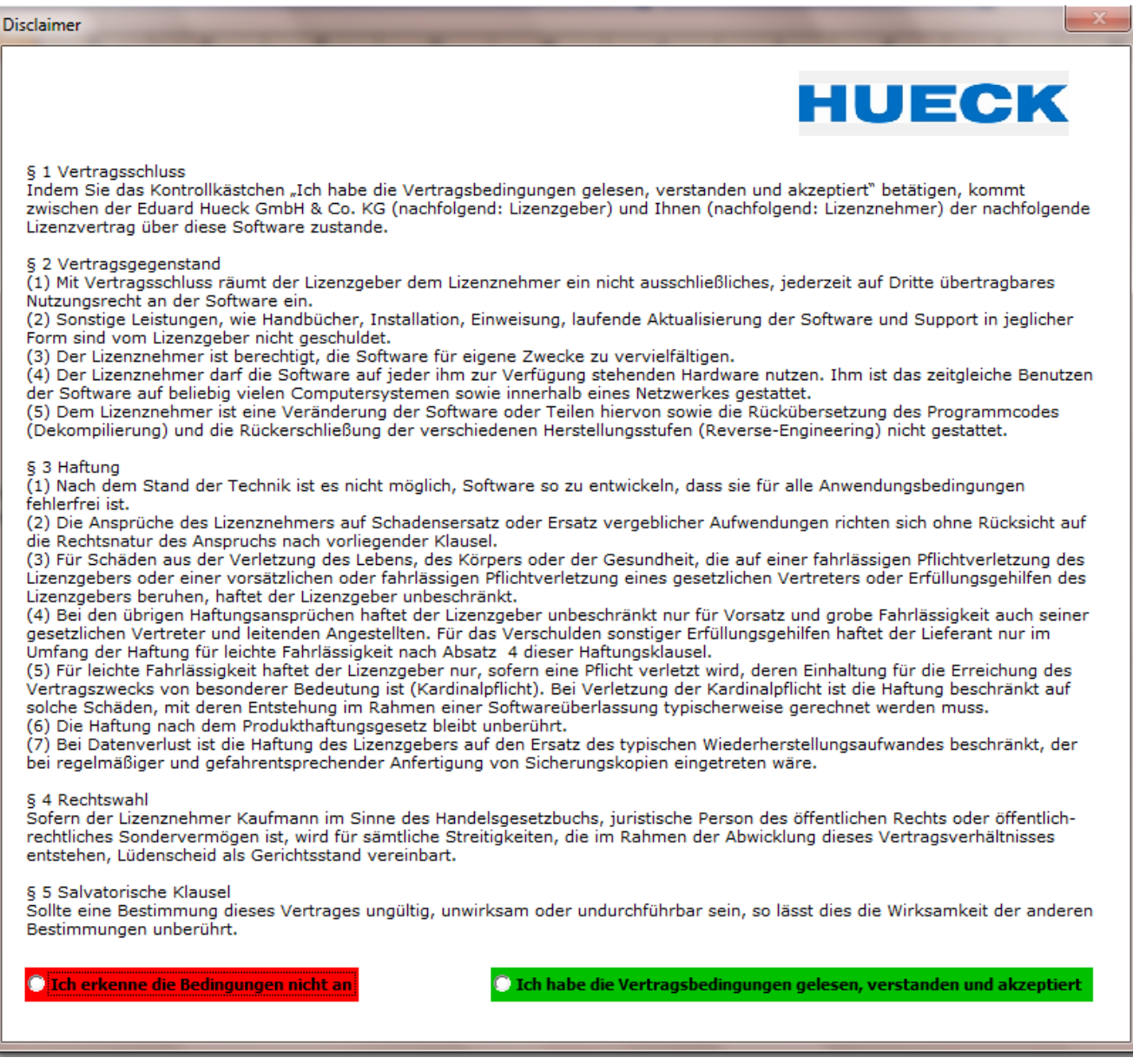

Das Programm lässt sich erst starten, wenn Sie die Vertragsbedingungen gelesen und durch Anklicken der Taste Ich habe die Vertragsbedingungen gelesen, verstanden und akzeptiert anerkannt haben.

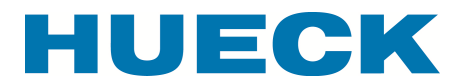

Nun erscheint die Eingabemaske für die Auswahl der Elementgeometrie. Bitte wählen Sie durch Anklicken die Elementskizze, die dem zu berechnenden Fensterelement entspricht.

Hier können Sie ggf. die Sprache wechseln.

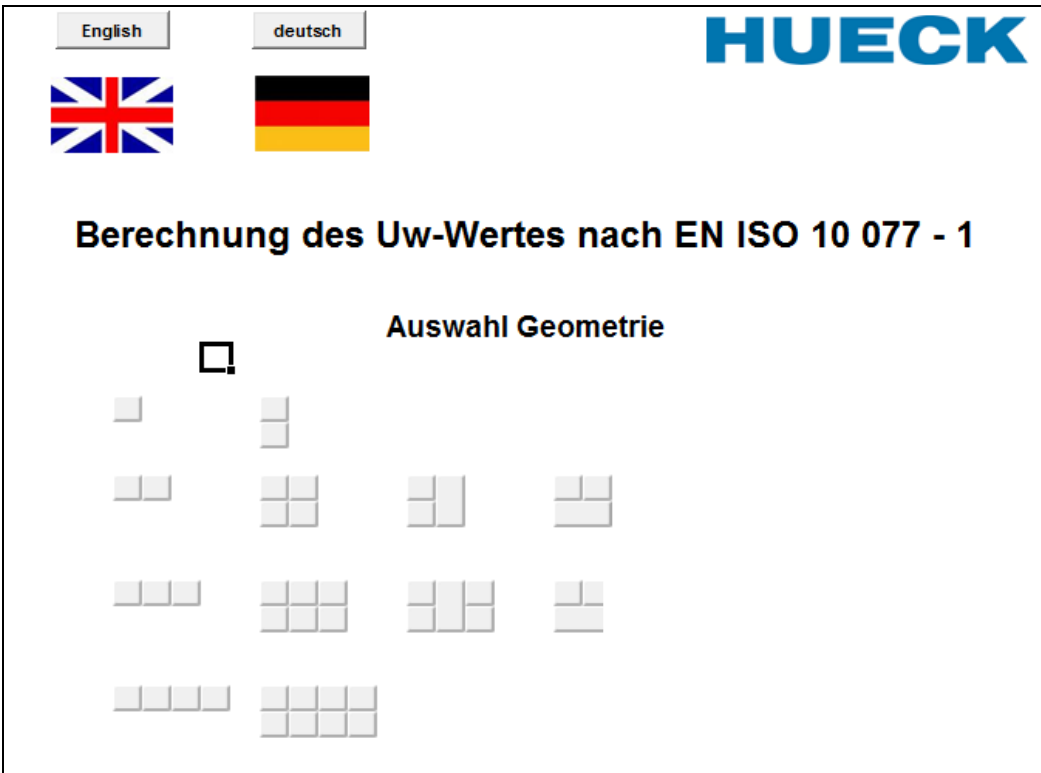

#### **2. Serienauswahl**

In der nächsten Eingabemaske erfolgt die Festlegung der Profilserie.

Zusätzlich ist die Art der Oberflächenbehandlung festzulegen. Diese hat bei nicht schaumgefüllten Profilen Einfluss auf den Uf-Wert der betrachteten Profile bzw. Profilkombinationen. Ist die Beschichtungsart (horizontal oder vertikal) nicht bekannt, wird empfohlen, die Veredlung horizontal beschichtet zu benutzen.

Bei den neuen Serien Lambda 77 und Lambda 100 bestehen verschiedene Möglichkeiten der Kombination: mit oder ohne Einschiebling in der Isolierzone, mit Hohlkammer-Mitteldichtung oder koextrudierter Mitteldichtung sowie mit zusätzlicher Falzdämmung im Isolierglasfalz anstelle einer Verglasungsdichtung mit Lippe. Je nach gewählter Serie werden die entsprechenden Schaltknöpfe freigegeben oder gesperrt.

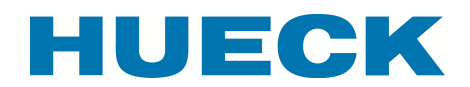

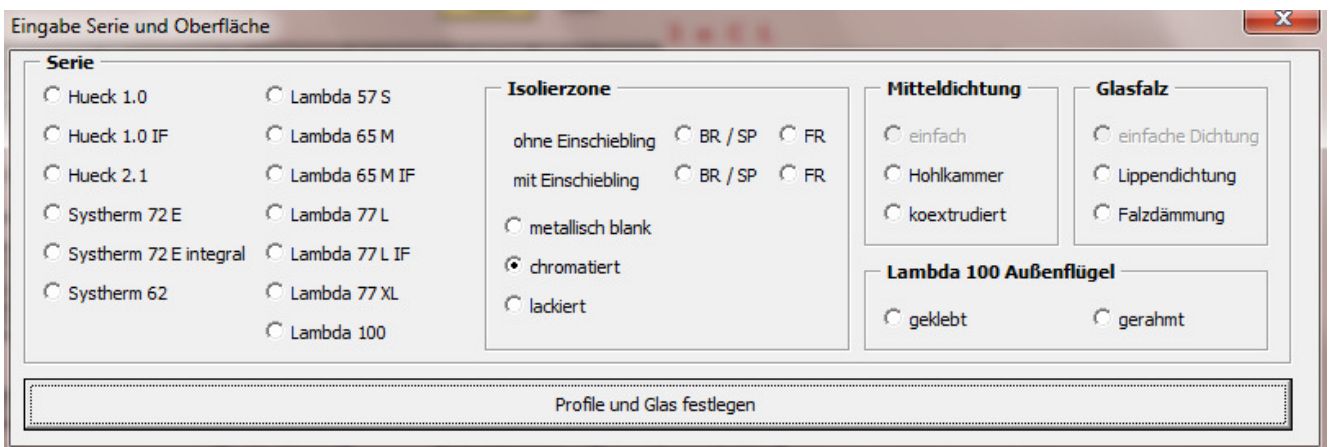

Zurzeit ist bei der Eingabe der Nutzung von Einschieblingen bei der Serie Lambda 77 L und Lambda 77 XL nur eine Kombination mit oder ohne in Blendrahmen und Flügel möglich.

Bei der Serie Lambda 77 L IF ist ein Einschiebling nur im Blendrahmen vorgesehen.

Bei der Serie Lambda 100 kann die Verwendung von Einschieblingen beliebig vorgenommen werden.

Die bei der Serie Lambda angesetzten Variante wird rechts oberhalb der Berechnungsfelder abgekürzt wiedergegeben. Hierbei wird an erster Stelle die Art der Beschichtung codiert:

- 1 Emissivität 0.1 Spritzchromatierung
- 
- 
- 3 Emissivität 0.3 Tauchchromatierung
- 9 Emissivität 0.9 zweifarbige Profile
	-

(Halbschalen vor dem Verbinden beschichtet)

Die zweite Stelle gibt Aussagen zur Mitteldichtung

- E einfache Anschlagdichtung
- H Hohlkammer-Mitteldichtung
- C coextrudierte Mitteldichtung

Die dritte Stelle gibt Aussagen zur Verglasungsdichtung:

- L Verglasungsdichtung mit Lippe<br>D Dämmprofil im Glasfalz
- Dämmprofil im Glasfalz

Die vierte Stelle dokumentiert die Verwendung von Einschieblingen im Blendrahmen / Sprosse, die fünfte im Flügelrahmen

- o ohne Einschieblinge
- E Einschieblinge in allen Profilen

Nur bei der Serie Lambda 100 werden die folgenden zwei Stellen angezeigt:

Die sechste Stelle gibt an, ob bei den Profilen 814 010 bzw. 814 030 der Bereich zwischen den "Füßchen" gedämmt ist oder nicht:

- o ohne Dämmung
- E mit Dämmung

Die siebte Stelle definiert die Halterung der Außenscheibe

- F gerahmt<br>S geklebt (
- geklebt (SG)

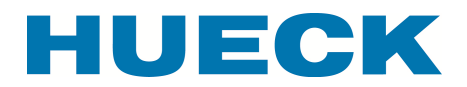

### **3. Belegung der Profile**

Die Belegung der Profile erfolgt in der folgenden Eingabemaske. Diese unterscheidet sich in Abhängigkeit von der Elementgeometrie durch die Anzahl der Eingabemöglichkeiten für Blendrahmen/Sprosse und Flügel.

Die Lage der einzelnen Profile kann der Elementskizze entnommen werden. Grundsätzlich ist folgende Lage der Profile vorgesehen:

- Blendrahmen 1 Rahmenprofil unten
- Blendrahmen 2 Rahmenprofil seitlich links
- Blendrahmen 3 Rahmenprofil oben
- Blendrahmen 4 Rahmenprofil seitlich rechts
- Blendrahmen 5 … Sprossenprofile vertikal fortlaufend von links beginnend
- anschließend Blendrahmen … Sprossenprofile horizontal fortlaufend von links unten nach rechts oben

Flügelrahmen … Flügelprofile fortlaufend von links unten nach rechts oben

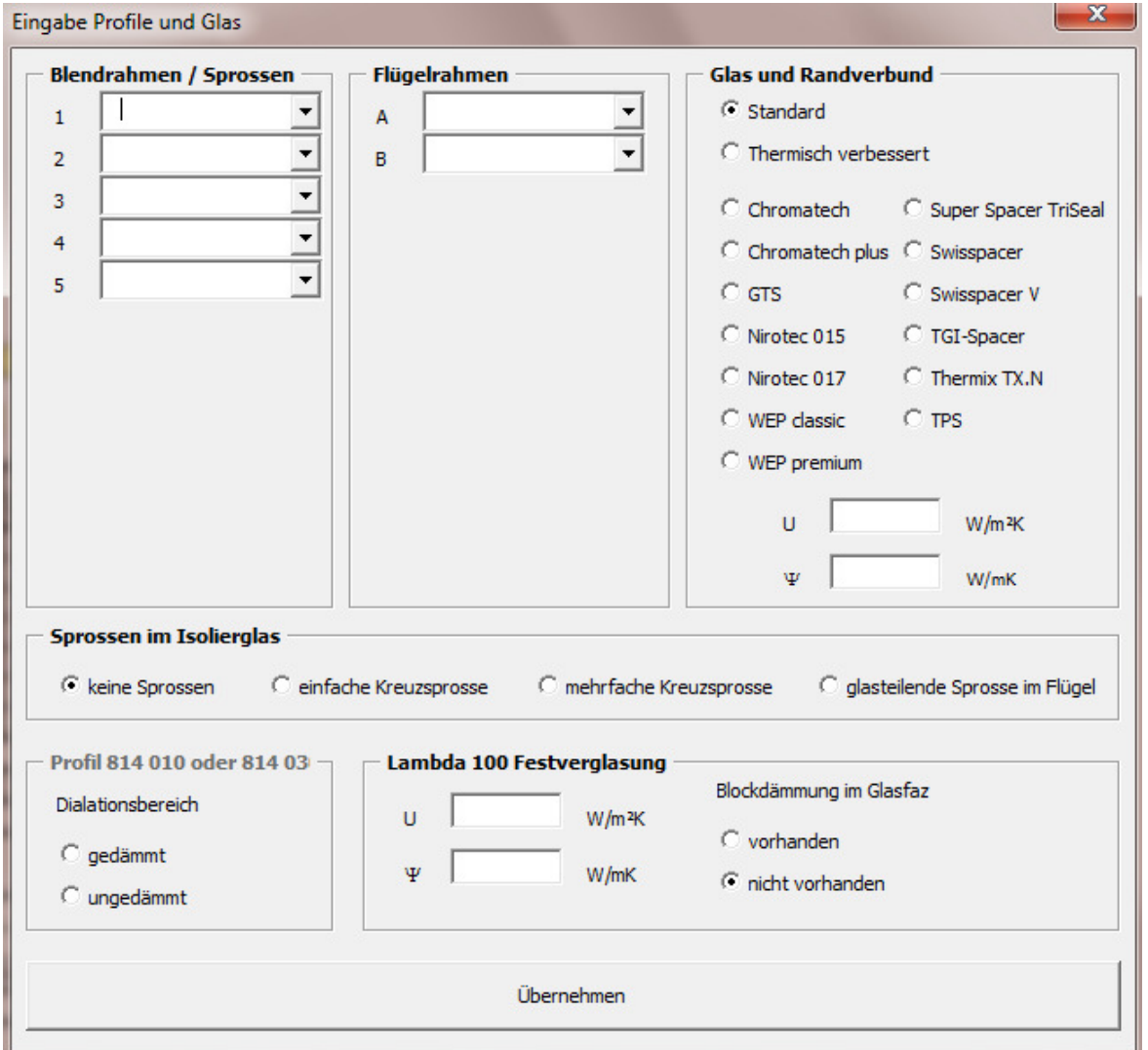

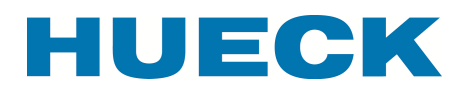

Die Auswahl der Profile erfolgt aus einer Eingabeauswahl, die durch Drücken der Pfeiltasten sichtbar wird. Sie ist abhängig von der gewählten Profilserie.

Ist in einem Feld eine Festverglasung vorgesehen, bleibt die zutreffende Eingabe für das Flügelprofil leer.

Bei der Serie Lambda 100 sind je nach Profilauswahl zusätzliche Angaben notwendig. Die Eingabefelder werden im Bedarfsfall geöffnet. Es handelt sich hierbei um die Ausstattung des Bereichs zwischen den Füßchen bei den Profilen 814 010 bzw. 814 030 sowie der Festlegung des Glases im Festfeld.

Ist das System des Isolierglas-Randverbundes bekannt, kann dieses durch Anwahl für die Berechnung ausgewählt werden. Geben Sie in jedem Fall zunächst den U<sub>α</sub>-Wert ein. Der Ψ-Wert wird anschließend je nach U<sub>g</sub>-Wert des Glases angepasst. Der Ψ-Wert für eine Dreifachscheibe wird hierbei ab einem  $U_a$ -Wert von < 1.0 W/m<sup>2</sup>K angenommen.

Ist das System nicht bekannt, kann zwischen Standard-Randverbund und thermisch verbessertem ausgewählt werden.

Wird im Isolierglas eine Sprosse eingesetzt bzw. wird im Flügel eine glasteilende Sprosse verwendet, kann dieses angeklickt werden. Die Zuschläge zum U<sub>w</sub>-Wert werden entsprechend EN 14 351-1:2010 berücksichtigt.

Anschließend werden durch Drücken der Taste Speichern die Eingabewerte in die Tabelle übertragen.

#### **4. Eingabe des Elementrasters**

Im Eingabeblatt werden die Rahmenaußenmaße sowie ggf. die Achsen der Sprossen eingegeben.

Bei horizontalen Sprossen müssen die Achsmaße nicht aufsteigend sein, sondern es werden die tatsächlichen Achsmaße eingegeben (s. Beispiel).

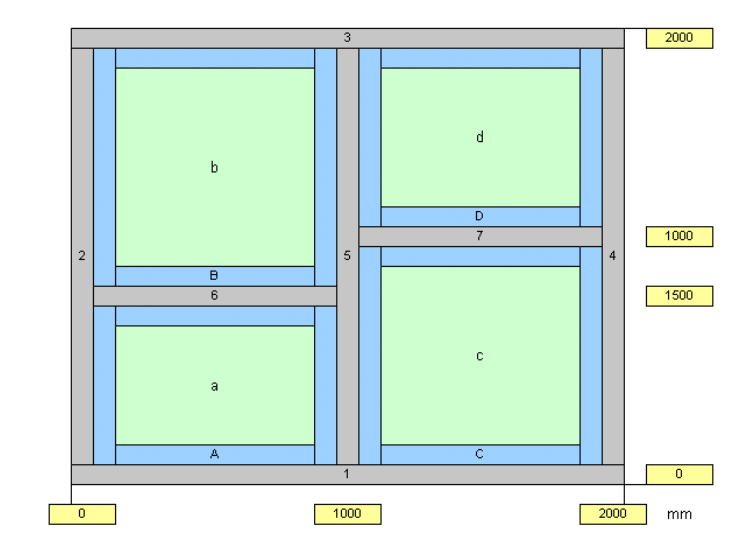

#### **5. Berechnung des Uw-Wertes**

Durch Drücken der Taste Berechnen werden die Einzelflächen, die U<sub>f</sub>-Werte und hieraus resultierend der flächenmäßig gemittelte Uf-Wert Uf<sub>tm</sub> bestimmt.

Für den Uw-Wert werden drei Zahlenwerte angegeben:

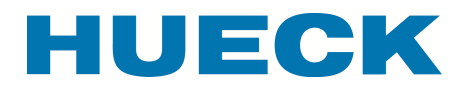

- nach DIN EN ISO 10077-1

- $\blacksquare$  nach Gleichung (1) bzw. (2) die Berechnung erfolgt nach den Vorgaben der DIN EN ISO 10077-1 mit den tatsächlichen U<sub>f-</sub> Werten der Einzelprofile bzw. -profilkombinationen. Dieser Wert wird immer angegeben.
- nach Tabelle F.1 bzw. F.3 in diesem Wert sind die tatsächlichen Flächenverhältnisse für Rahmen und Glas nicht berücksichtigt. Es handelt sich hierbei um den in DIN EN ISO 10 077-1 tabellierten Uw-Wert. Er basiert auf einem Rahmenanteil von 30% und wird unterschieden in Isoliergläser mit Standard-Randverbund bzw. thermisch verbessertem Randverbund. Dieser Wert wird nicht angegeben, wenn Gläser mit unterschiedlichen Ug-Werten in einem Fensterelement eingesetzt werden (z.B. Lambda 100 mit Festfeld).
- für CE-Zeichen

Die Produktnorm EN 14 351 – 1 lässt darüber hinaus für die Bestimmung des U<sub>W</sub>-Wertes zwei weitere Varianten zu:

- Messung des Fensters nach EN ISO 12 567
- Berechnung eines pauschalen U<sub>w</sub>-Wertes für ein Standard-Fenstermaß 1.23 m x 1.48 m mit einem Rahmenanteil von 30%. Dieser Wert wird für Fensterelemente bis zu einer Fläche von 2.3 m² verwendet. Ist die Elementgröße größer als 2.3 m², wird von einem Standardmaß von 1.48 m x 2.18 m ausgegangen.

Alle drei Berechnungsmöglichkeiten sind auf dem Tabellenblatt angegeben. Für das CE-Zeichen kann jeder der ausgewiesenen Werte verwendet werden.

#### **5.1 Berechnungsvarianten**

Sollen Profile ausgetauscht werden, ist der Knopf Profile ändern zu benutzen.

#### **Genereller Hinweis:**

Um die zur Berechnung notwendigen Makros nutzen zu können, ist es notwendig, im Excelprogramm die Sicherheitsstufe auf mittel einzustellen. Dieses geschieht durch Optionen Sicherheit Makrosicherheit Sicherheitsstufe mittel